# **LINEEYE**

[3000V High-voltage Resistant Isolation Type] Interface Converter

USB⇔Serial Conversion Model

Instruction Manual

SI-35USB

The latest instruction manual is in the attached CD as PDF format.

(5th Edition)

# Introduction

Thank you for your purchase of SI series. To use it correctly, you are advised to read and understand this instruction manual thoroughly. Keep this together with the warranty.

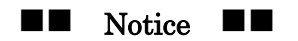

- Under the copyright laws, it is prohibited to reprint or duplicate any part or the whole of this instruction manual without prior permission from LINEEYE CO., LTD. ("LINEEYE")
- All company and product names in this manual are trademarks or registered trademarks of their respective companies.
- The contents of this manual and specifications of the products are subject to change without any notice.
- This manual has been designed and edited with great care to give you all necessary information. If you have any questions, feel free to direct your inquiries to LINEEYE.
- LINEEYE makes no warranty or guarantee, either expressed or implied with respect to its quality, performance, merchantability, or fitness for a particular purpose. LINEEYE shall not be liable for direct, in-direct, special, incidental, or consequential damages resulting from any defect in the product. The warranty and remedies set forth above are exclusive and in lieu of all others.

Copyright © 2006-2016 LINEEYE CO., LTD. All right reserved.

#### Be sure to read the following.

LINEEYE has developed and manufactured this product for purpose of using with electrical devices such as a computer, a personal device, a measurement device, semiconductor manufacturing equipment, a vending machine, a sequencer, display equipment and so on. LINEEYE does not manufacture this product under the purpose of using with equipment, which may cause malfunction to do harm to the human body: control equipment for nuclear, aircraft equipment, life maintenance equipment, traffic signals, etc. Therefore, LINEEYE makes no guarantee with the mentioned-above use. If you use this product for the purposes mentioned above, please contact LINEEYE considering safety like Fail Safe under your responsibilities.

#### Danger Level

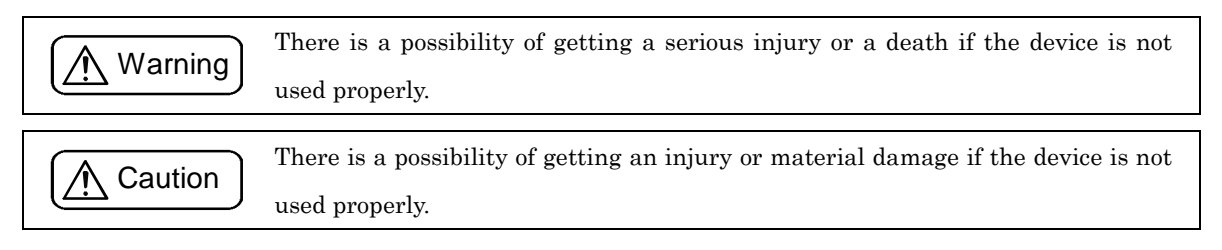

\* "Injury" indicates injury, burn, an electric shock, or the like which does not require hospitalization or the extended hospital visit. "Material damage" indicates damage related to a house, a building, furniture, apparatus, livestock or a pet.

# Warning

 $\blacksquare$  Do not disassemble or modify the converter .

This may cause overheating, a fire, an electric shock, injury or unit malfunction.

- Stop using the converter immediately when smoke, smells, or unusual sound emanates from itself. Continuous use may cause a burn, fire, or electric shock.
- Keep the products dry. Keep them away from water.

Failure to do so may cause overheating, an electric shock, or unit malfunction.

- $\blacksquare$  Do not insert the metal scrap or the rubbish such as lead wires into the opening. Doing so may cause overheating, an electric shock, or unit malfunction.
- Never touch the converter and AC adapter with wet hands.

Doing so may cause an electric shock.

- $\blacksquare$  Never use the converter in the place where an inflammable gas leaks. Doing so may cause ignition.
- Do not conduct the installation or wiring work when power is applied. Doing so may cause an electric shock or unit malfunction.
- Do not use the damaged cables.

Doing so may cause fire by overheating.

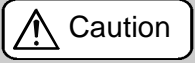

- Do not install the converter in the unstable or vibrating place. Doing so may cause unit malfunction or injury.
- Do not install the converter in any temperature and humid places, or any places which has the extreme temperature change.

Doing so may cause unit malfunction.

- $\blacksquare$  Do not install the converter in any places exposed to direct sunlight. Doing so may cause a burn or unit malfunction by overheating.
- Be sure not to short-circuit the pins on the connector.

Doing so may cause unit malfunction or injury.

# **THE Contents BEE**

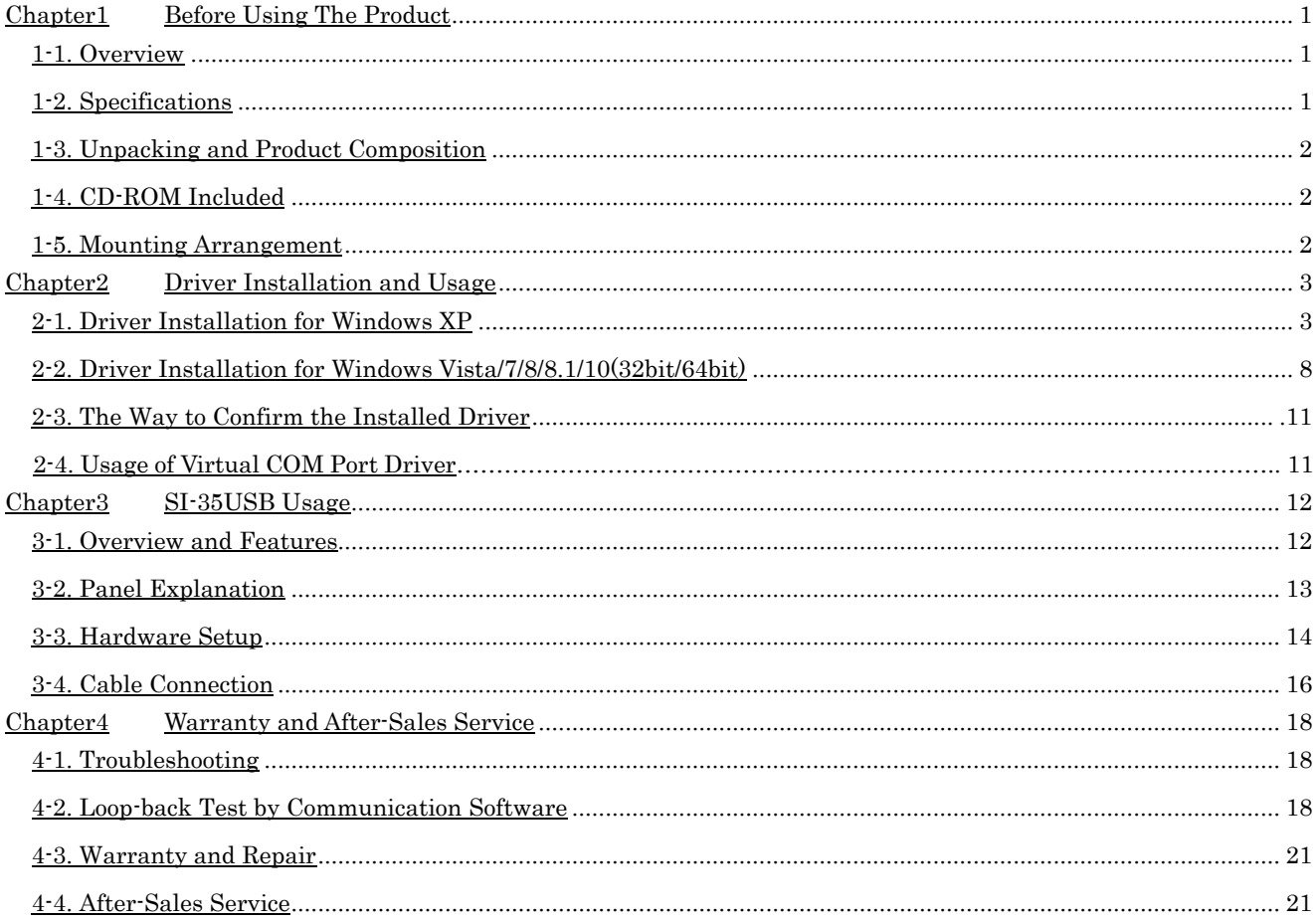

#### 1-1. Overview

This unit is an interface converter that converts PC's USB port to an RS-422, or RS-485 port. A photo coupler and an isolation transformer electrically isolate the USB port from the conversion port, which is ideal for FA equipment and medical equipment that require high safety and reliability. It is able to access the USB port as a COM port using the application software by virtual COM port driver.

#### 1-2. Specification

## **Specifications**

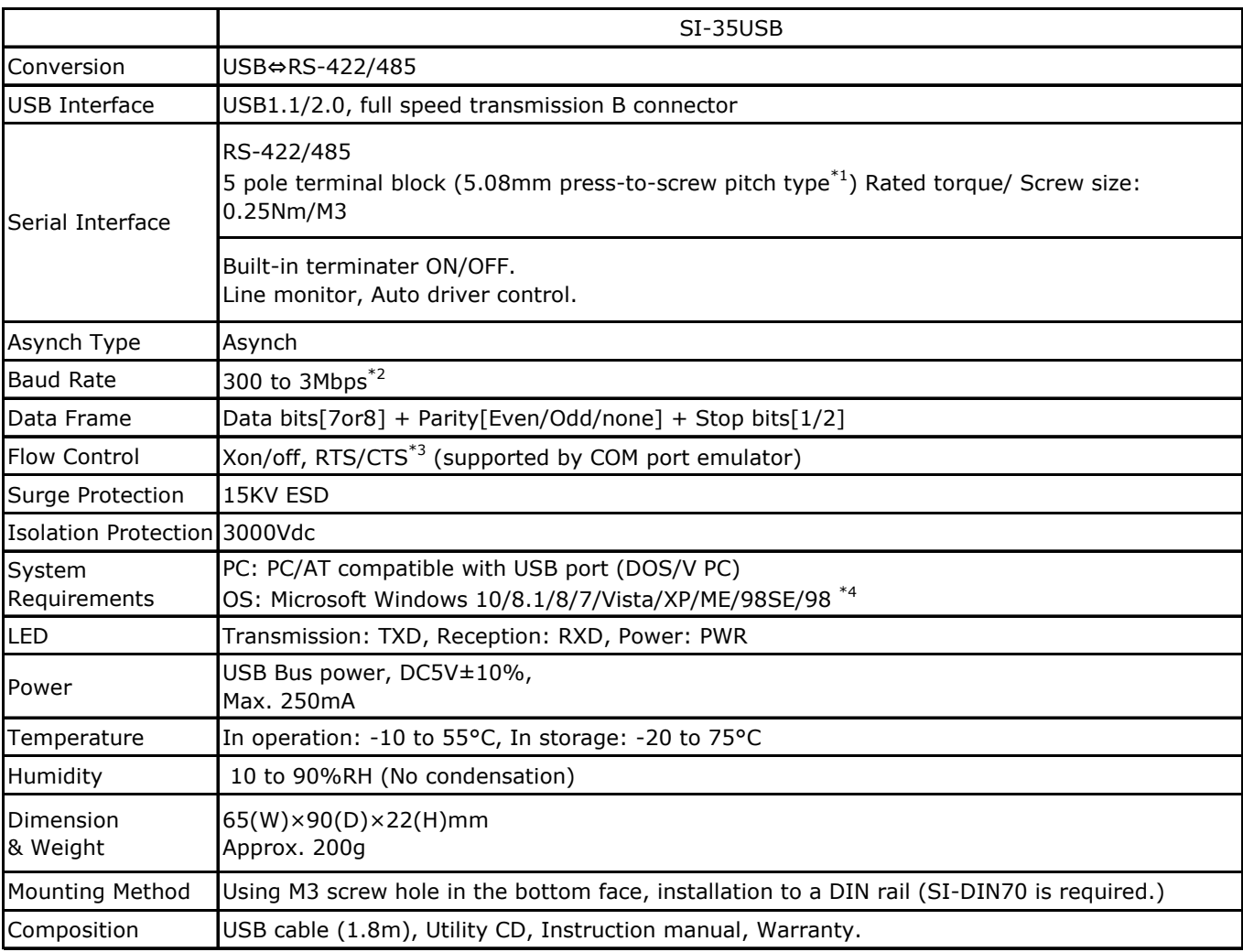

\*1: Single wire: 0.2-2.5 mm2. Stranded wire: 0.2-1.5 mm2, AWG24 to 14. Refer to [3-4 Cable Connection] for more details.

\*2: Speed is established in application software. Certain speed beyond 1.2Mbps cannot be established. (SI-35USB)

\*3: SI-35USB can control the transmission timing by using the line monitor function (refer to [3-1])

\*4: Supports 32bit/64bit of Windows 10/8.1/8/7. Do not support any problems occurred on Windows XP/ME/98SE/98.

Make sure of the following when unpacking the product:

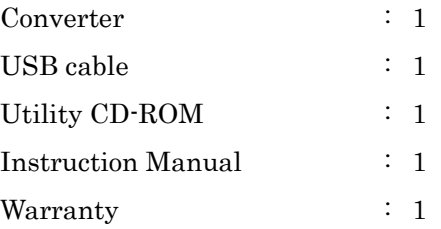

Please let your LINEEYE distributor or LINEEYE know if you find any damage to the product caused by transportation, or if there are accessories lacking.

#### 1-4. CD-ROM Included

This CD-ROM includes the document file such as the instruction manual, and driver for Windows to connect it to the PC, and software for communication loop-back test. There are two folders for Windows driver for your appropriate OS.

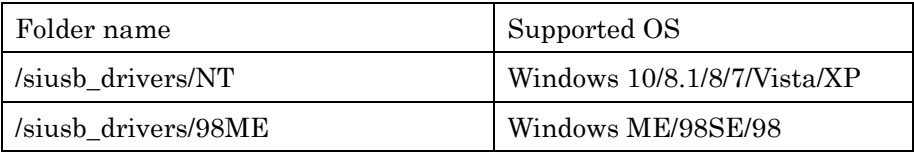

#### 1-5. Mounting Arrangement

Place this unit in the flat and stable place. To mount it onto the other device, use the M3 screw holes in the bottom face. To mount it on a DIN rail (SI-DIN70 is required), use the M3 screw holes and tight it together with DIN rail mounting plate (SI-DIN70).

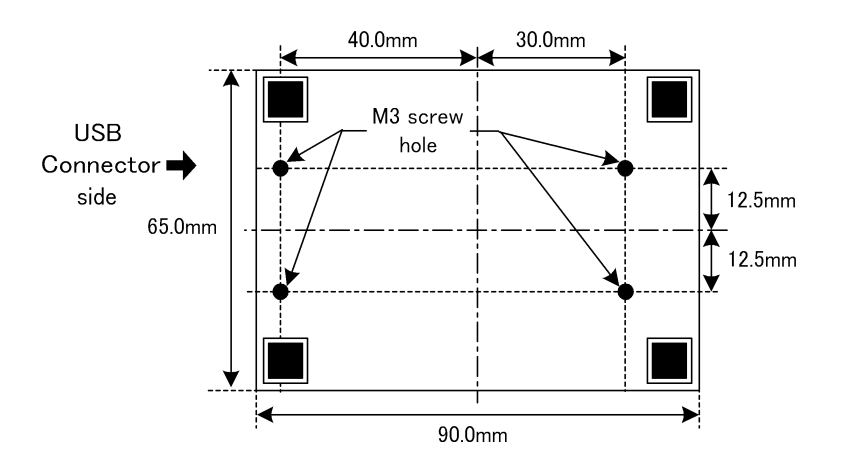

Notice: Use the screws that can be inserted less than 6mm from the surface line. If it is inserted deeper, it may damage the circuit.

# Chapter 2 Driver Installation and Usage

When connecting this converter to a USB port of the PC for the first time, an installation of the driver is necessary for the USB port. In this installation process, you need to install two drivers (USB driver for the converter and COM port driver).

(This instruction is for Windows XP, Windows Vista, and Windows7/8. If you install the drivers into other OS, install the drivers from attached CD, following the instructions of installation-wizard. Captured images of this instruction are for SI-35USB, however, the procedure is same for SI-20USB and SI-55USB.)

If your PC has several USB ports, it is recommend using the specific USB port. Because driver installation is necessary for each USB port to which you connect this converter for the first time.

#### 2-1. Driver Installation for WindowsXP

- 1. Insert the attached CD-ROM into the CD-ROM Drive of PC.
- 2. Connect this converter with the USB port of the PC.

When the following message appears, select "No, not this time", and then click "Next" button.

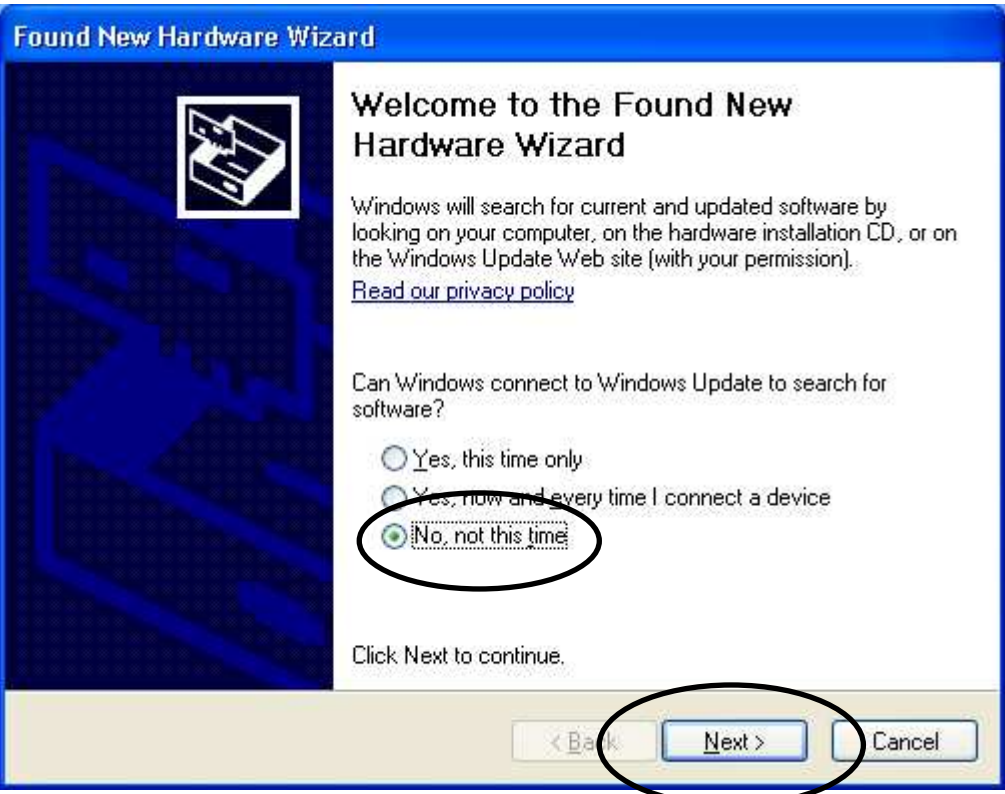

3. When the following message appears, select "Install from a list or specific location (Advanced)", and then click "Next" button.

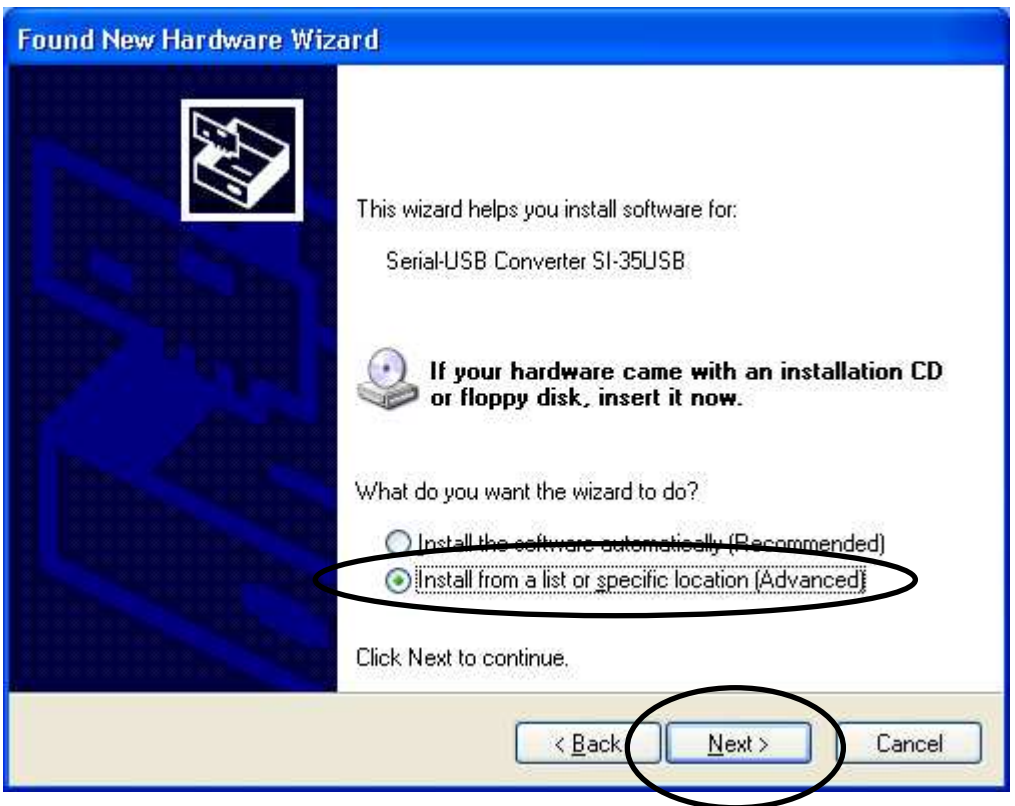

4. When the following message appears, select "Search for the best driver in these locations" and "Search removable media (floppy, CD-ROM…)", and then click "Next" button.

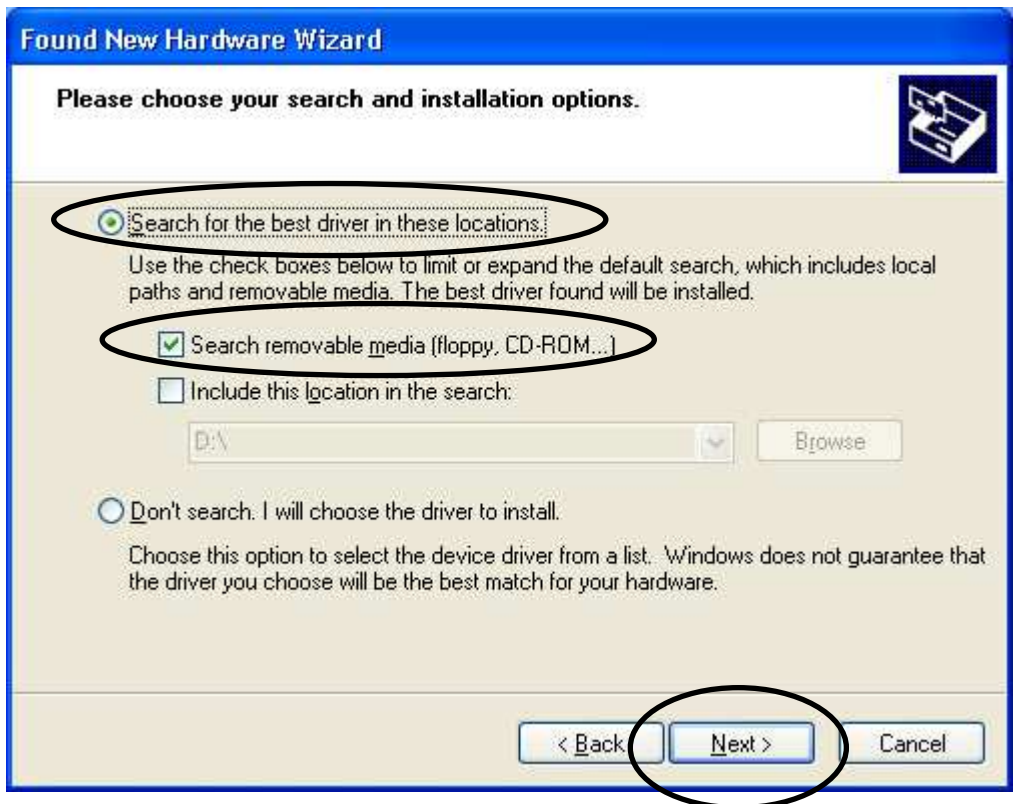

5. When the following message appears, click "Continue Anyway" button.

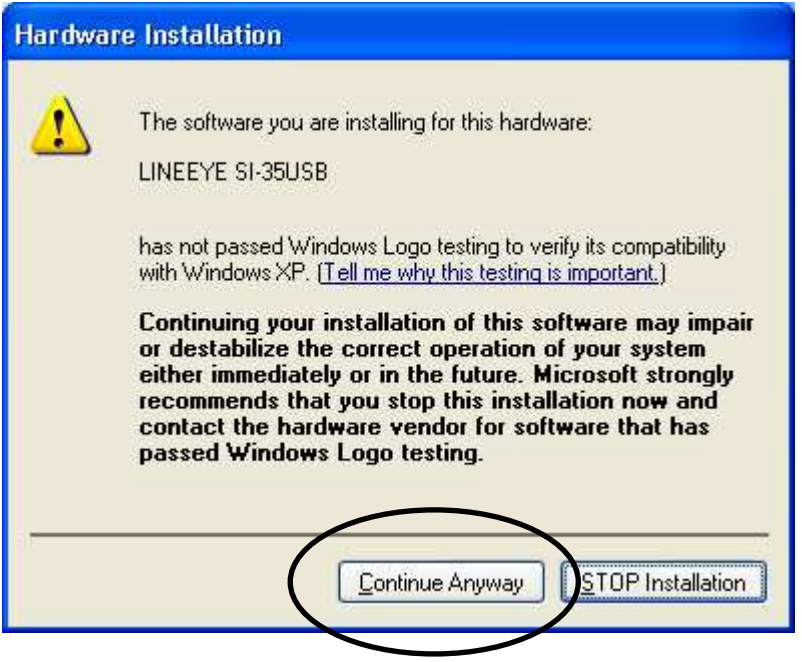

6. The following message appears and the install of the first driver has completed.

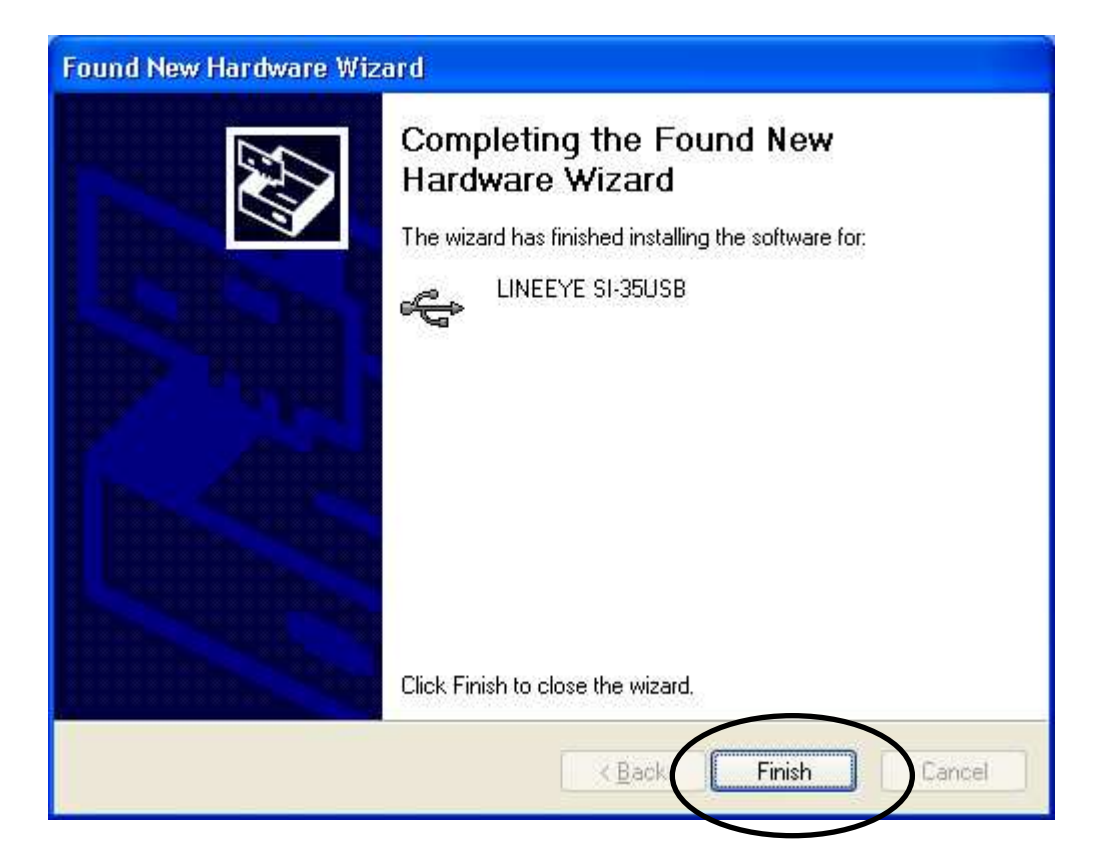

7. Next, the following message appears, select "No, not this time", and then click "Next" button. (Installing the COM port driver)

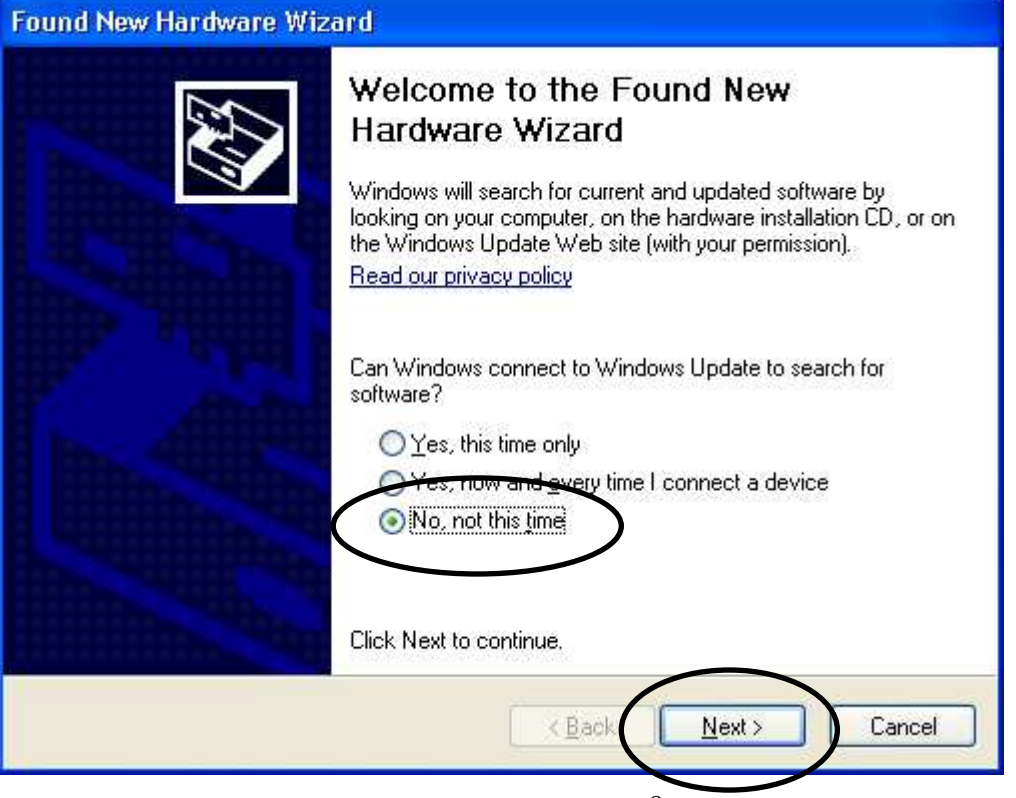

8. When the following message appears, select "Install from a list or specific location (Advanced)", and then click "Next" button.

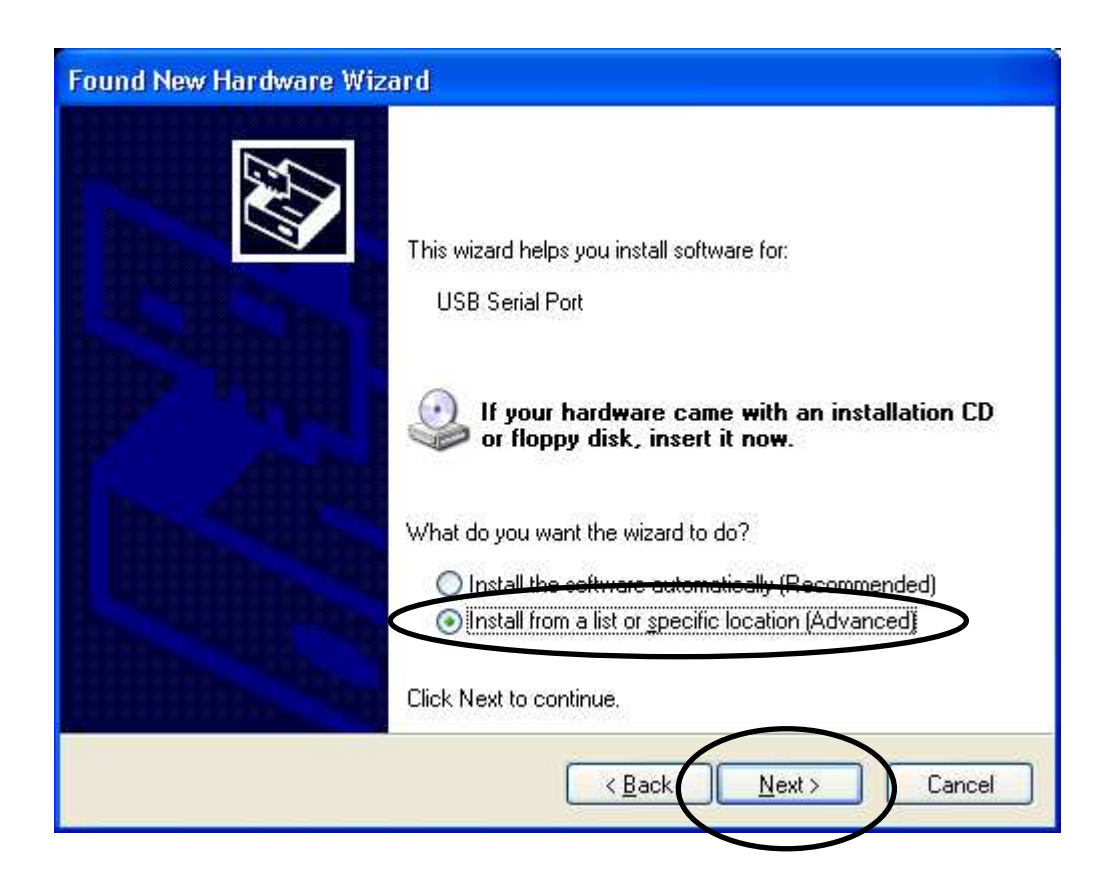

9. When the following message appears, select "Search for the best driver in these locations" and "Search removable media (floppy, CD-ROM…)", and then click "Next" button.

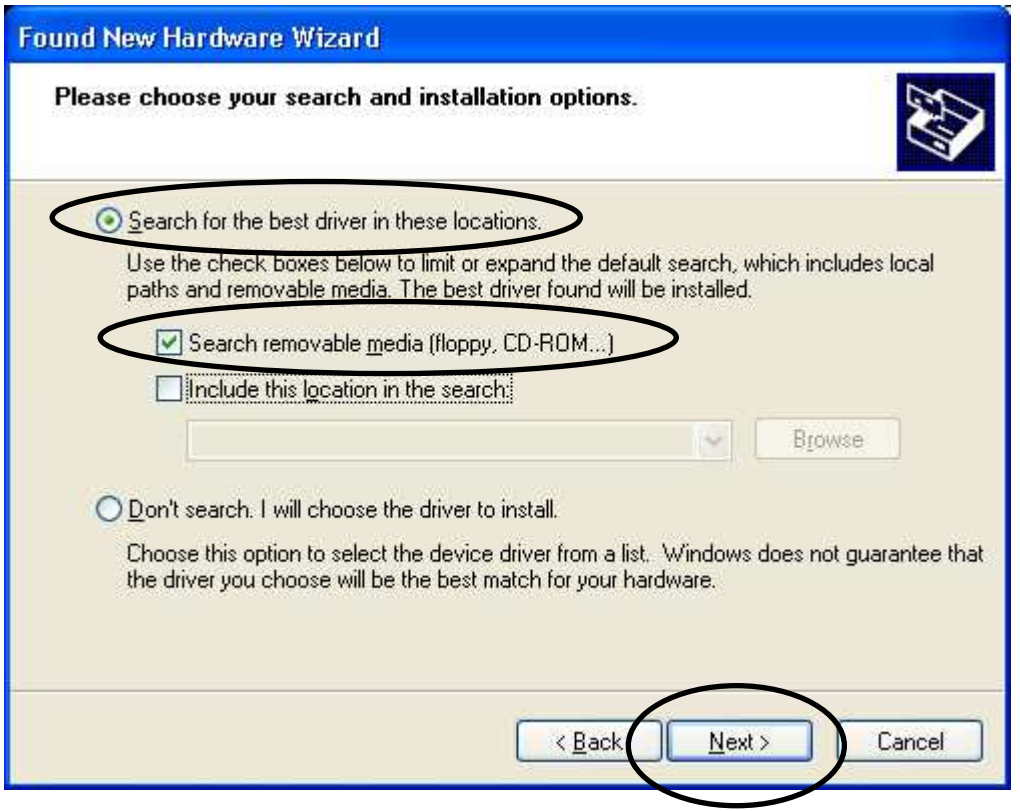

10. When the following message appears, click "Continue Anyway" button.

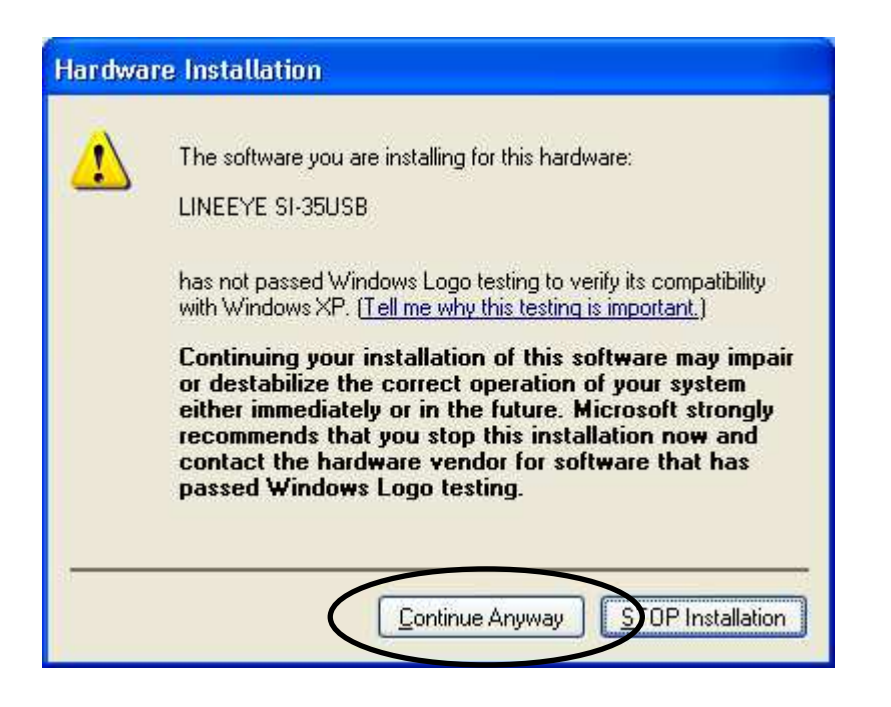

11. The following message appears and the install of the second driver has completed.

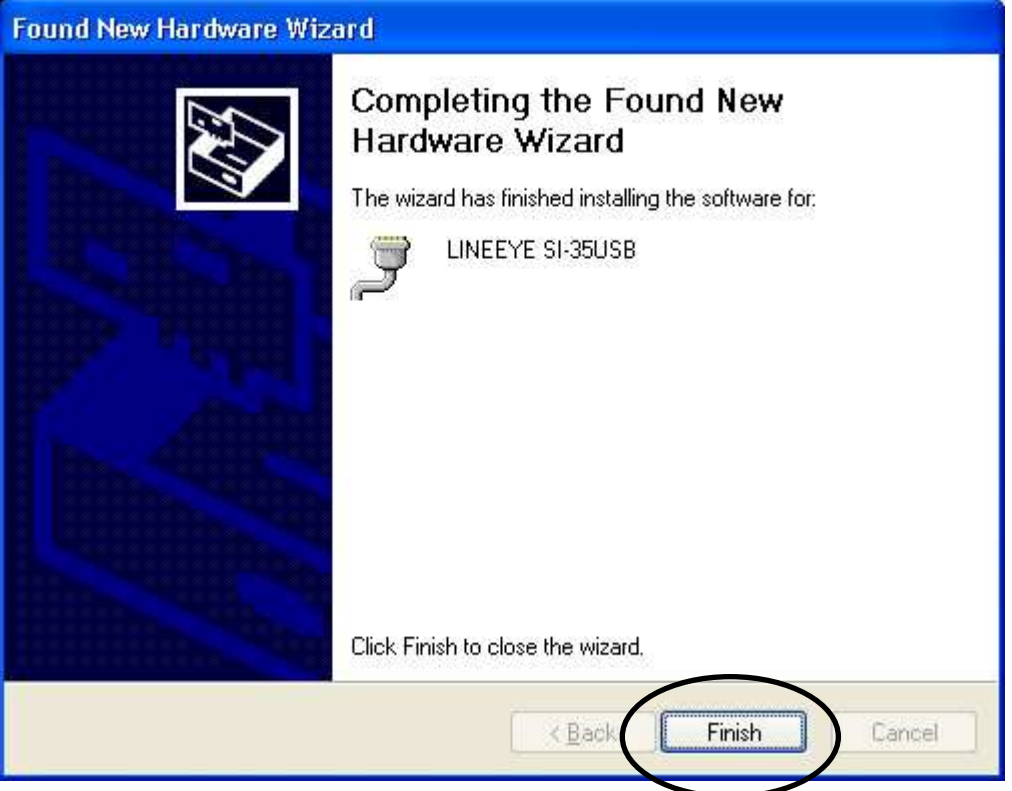

## 2-2 Driver Installation for Windows Vista/7/8/8.1/10 (32bit/64bit)

.

Note: Please do not connect the converter to the USB port and PC until the procedure7 is completed.

1. Insert the attached CD-ROM into the CD-ROM Drive of PC.

2. Run "setup.exe" file in "/siusb drivers/nt" folder in the CD-ROM. The following message appears, and then click "Yes" button.

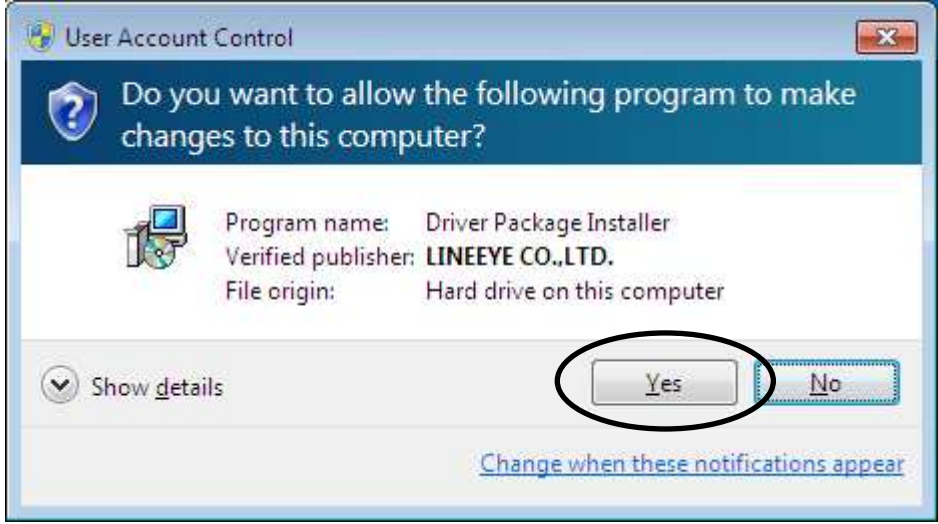

3. Click "OK" to start install of the driver package.

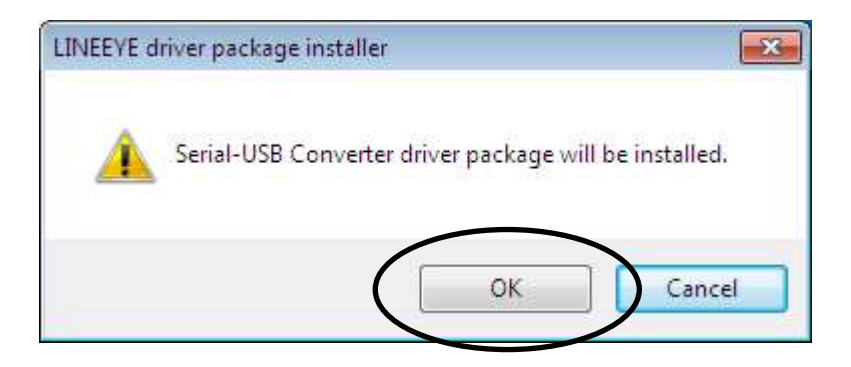

4. Then the installation wizard runs. Click "Next" button.

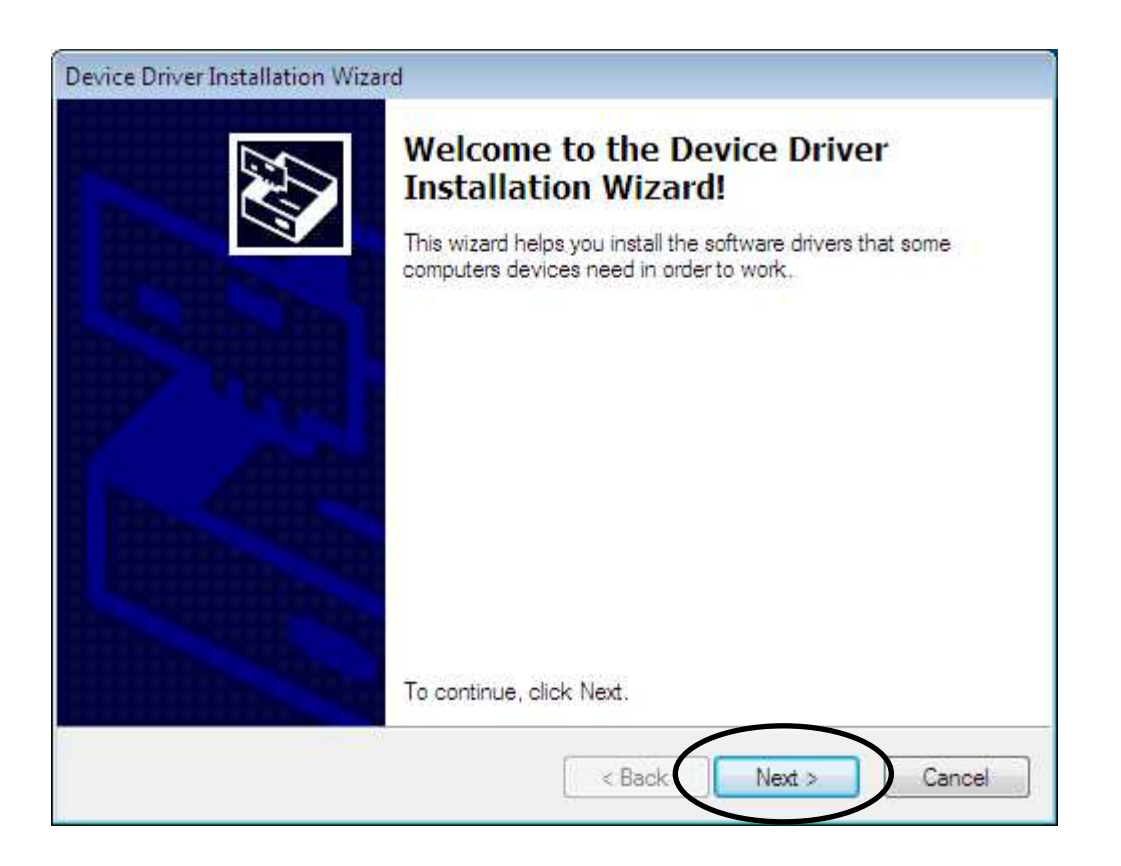

#### 5.Click "Install" button to install the first driver.

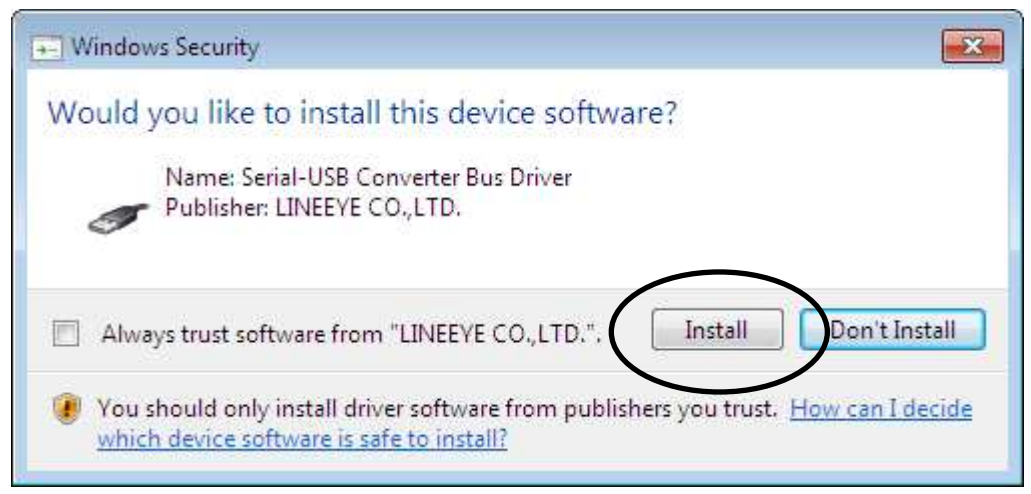

Mark the box and this message will not show from then on.

6. Then, the following message (Name: Serial-USB Converter Port) appears, click "Install" button.

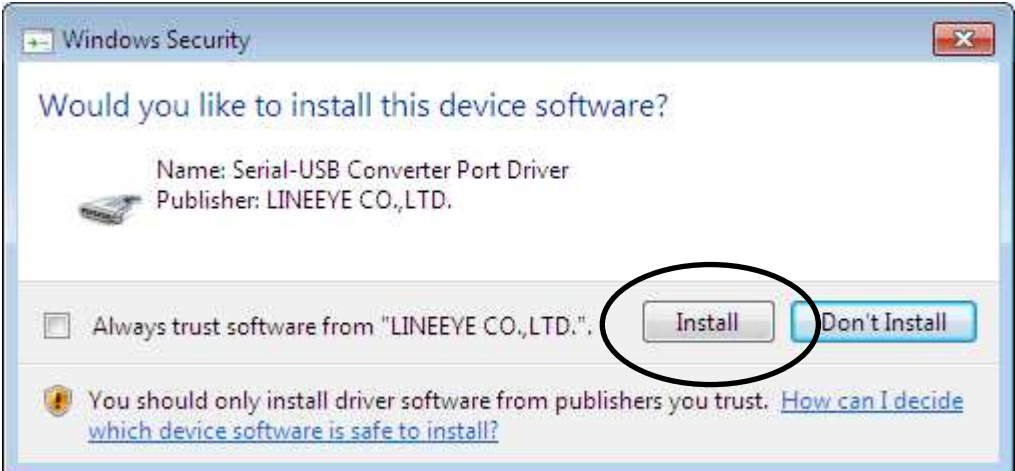

7. Click "Finish" button to finish the installation of the driver package.

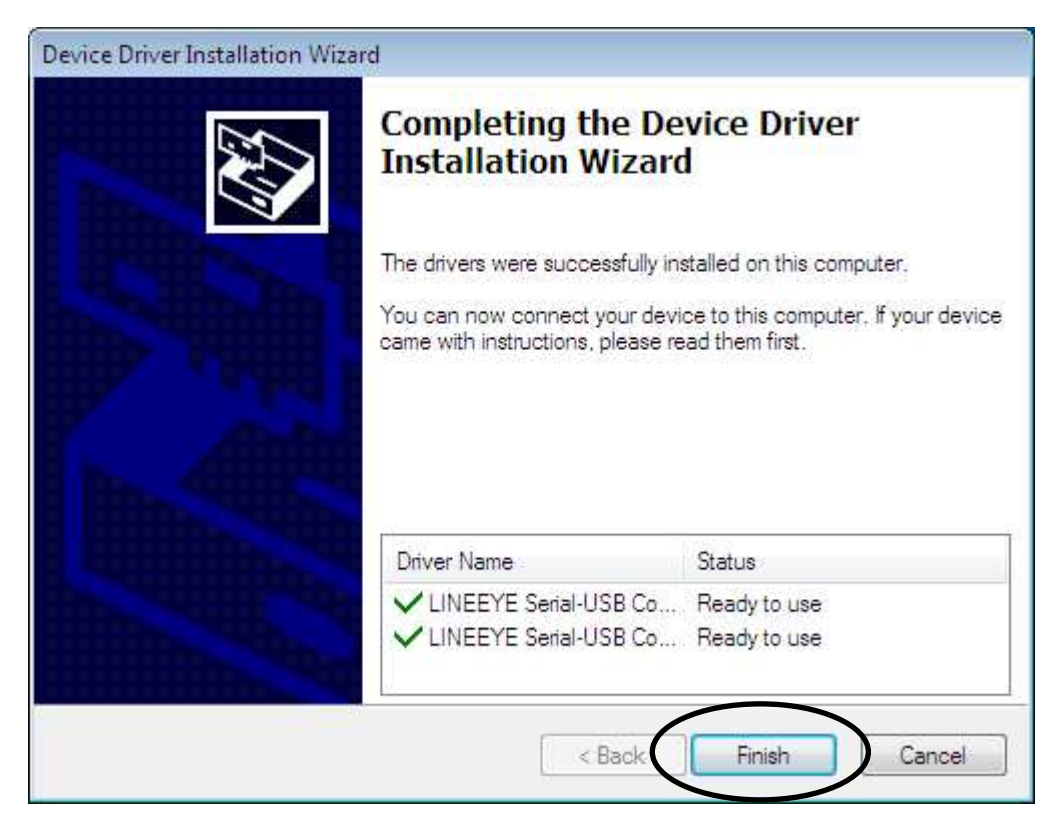

8. Connect the USB connector to the USB port. Then following message will appear when the PC recognizes it. This message will appear every time you connect the converter to other USB ports for the first time.

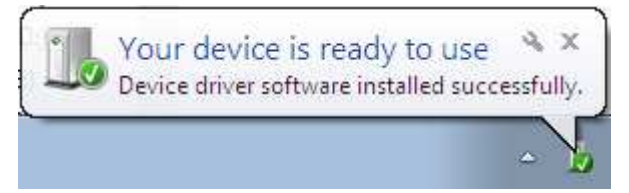

The driver Installation has completed.

From "Start" menu -> "Control Panel " -> ("Hardware and Sound" in case of Windows7), run "Device Manager".

Confirm that the name of the converter is shown in the items of Ports (COM & LPT) and Universal Serial Bus Controllers.

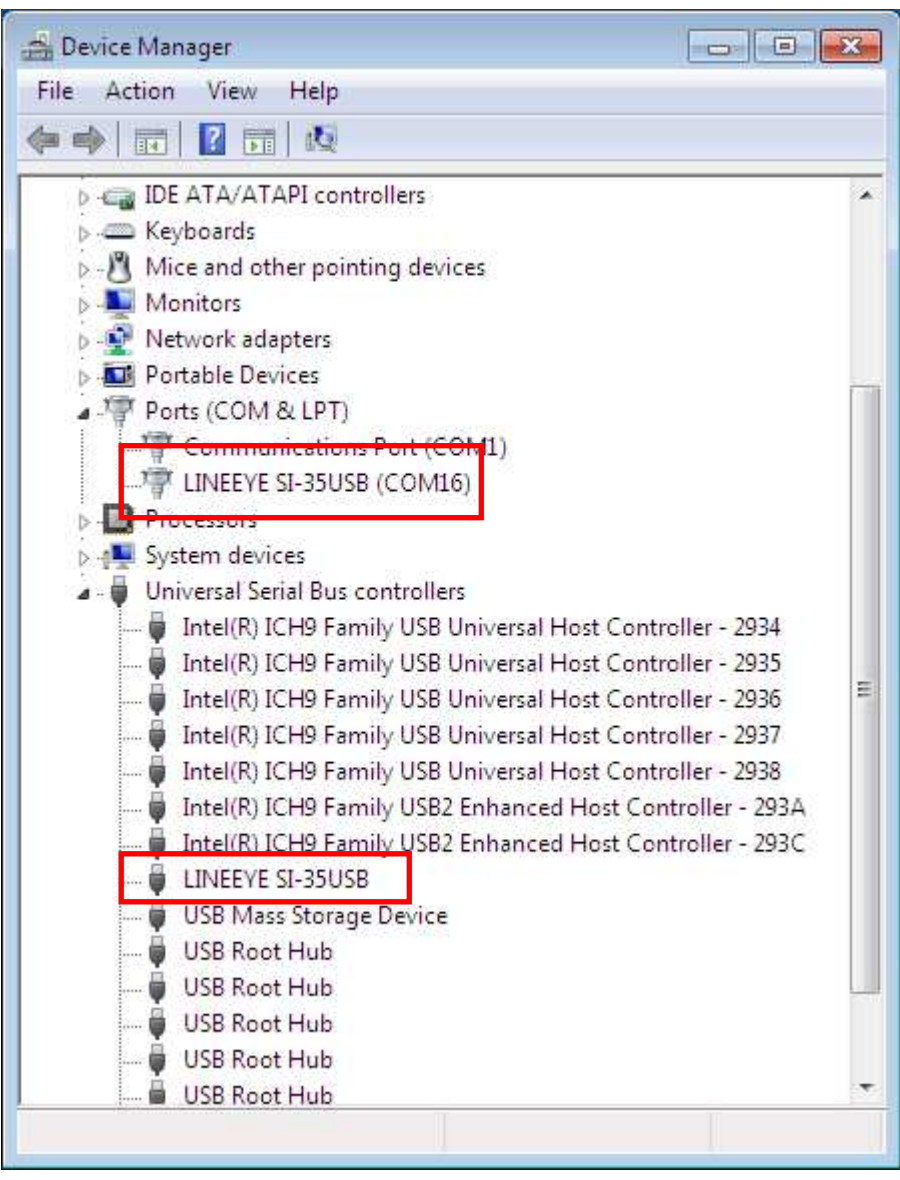

#### 2-4. Usage of Virtual COM Port Driver

After the installation of the drivers, the serial port of the converter can be accessed from application software in the same way as Windows standard COM port.

[ Precautions for usage ]

\*Virtual COM port number is the number shown in the Ports (COM & LPT) items of the device manager when this converter is connected with PC.

\*Soon after the connection of this converter to a USB port or when starting PC, conditions of RTS and DTR of virtual COM port vary for several seconds depending on the OS. This situation occurs because of "Plug and Play" recognition procedure of Windows. In actual use, please confirm the influence for connected devices.

Virtual COM port number and ON/OFF of "Plug and Play" recognition can be changed from virtual COM port property of device manager. For further detail, please refer to technical guides of Windows.

#### Chapter 3 SI-35USB Usage

#### 3-1. SI-35USB Overview and Features

SI-35USB is a USB converter that converts USB port of PC into RS-422/RS-485, which enables to transmit for a long distance and multi-drop bus connection.

This device is suitable for use in situations in which security and reliability are needed because the GND of the port of RS-422/485 and the GND of the USB port are electrically isolated with high-voltage resistant insulation

#### Block diagram

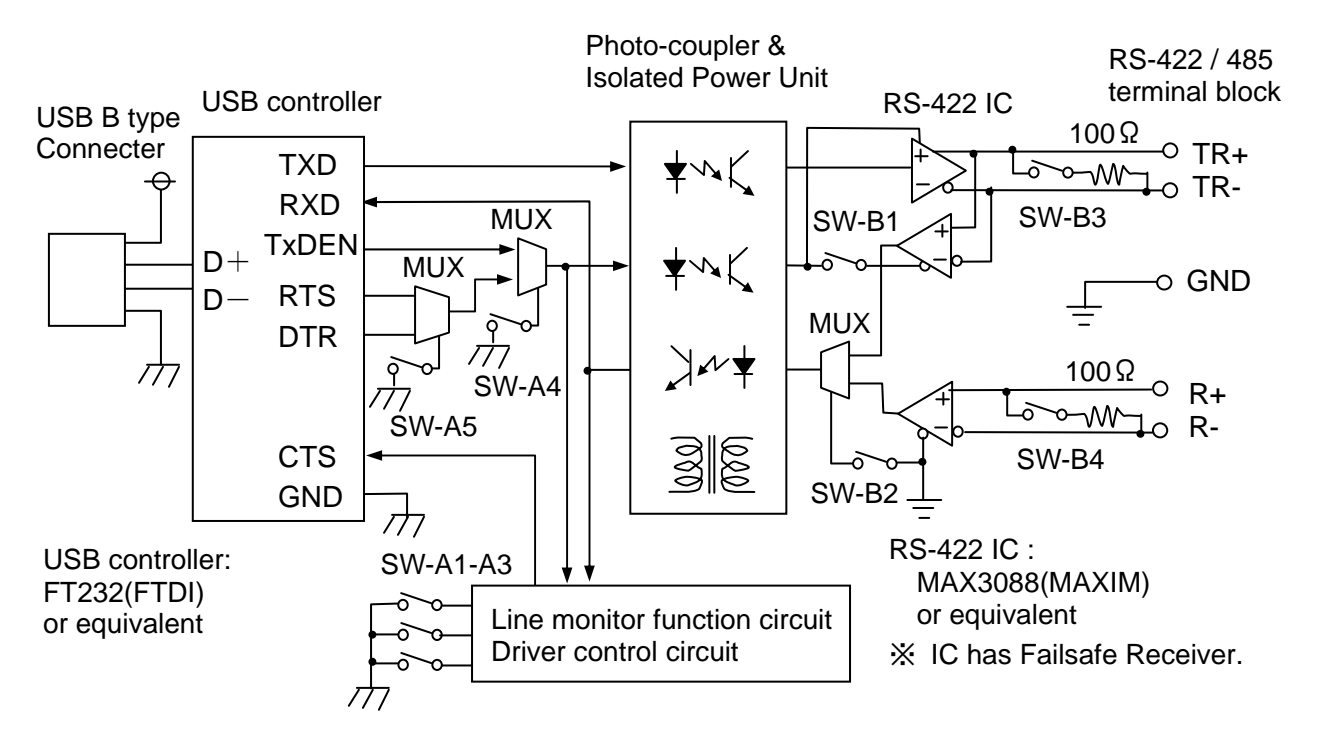

< Line Monitoring Function >

RS-485 communications of two-wire half duplex is required to send data after confirming that any devices have not sent data into the RS-485 line.

The line monitoring function detects that any devices have not sent data into the RS-485 line, and allows CTS signal to be active and inform it.

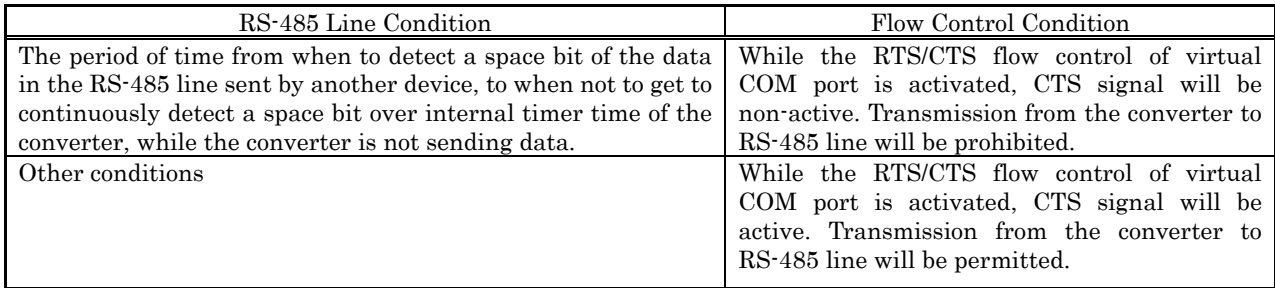

#### 3-2. Panel Explanation

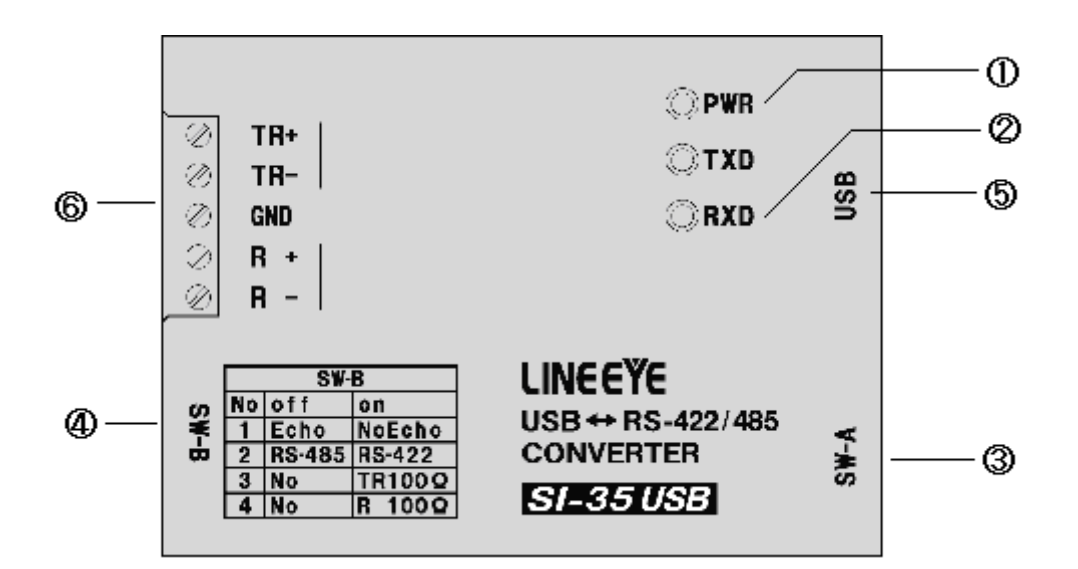

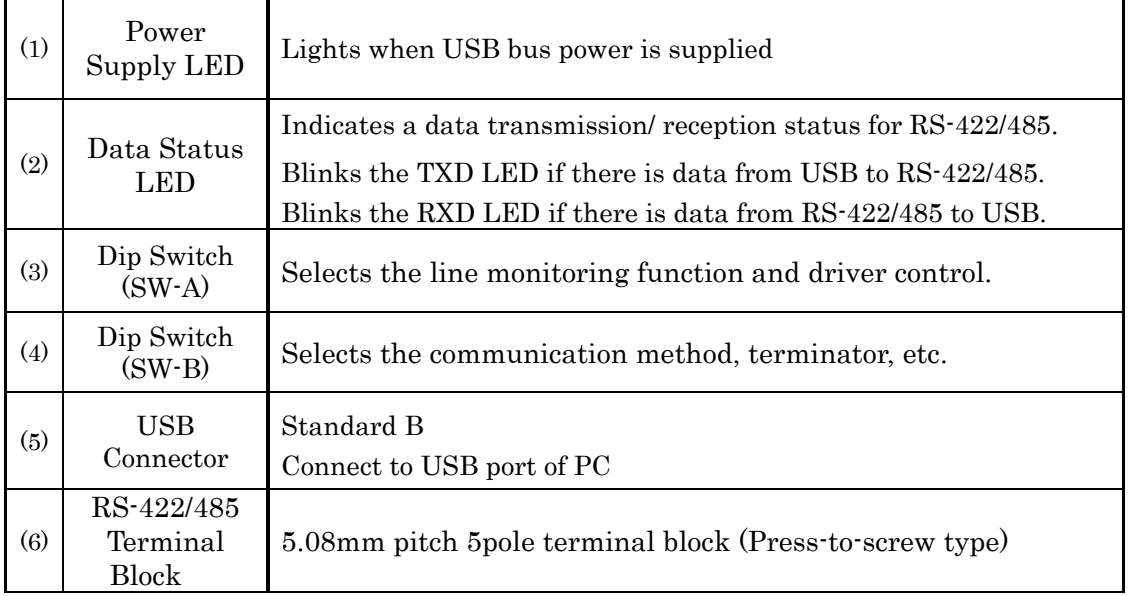

5 Pole Terminal Block Pin Assignment for RS-422/485

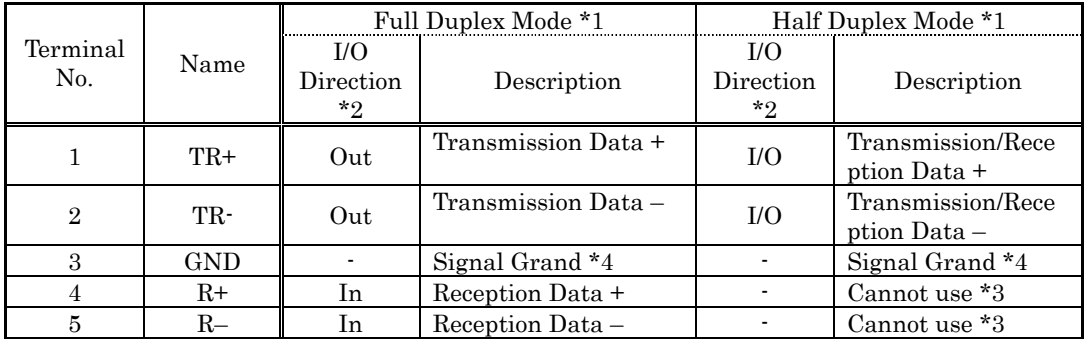

\*1 Can switch by the dip switch.

\*2 "Out" means a direction to output signals from the converter. "In" means a direction to input signals to the converter. "I/O" means both directions to input and output.

\*3 Do not connect anything when using the half duplex mode.

\*4 Connect GND to prevent devices from over voltage damage.

#### 3-3. Hardware Setup

The two dip switches on the converter allows you to conduct the following setups: the line monitoring function, the driver control method, terminator enable/disable, and echo back

enable/disable.

■ SW-A No. 1-3 (Baud Rate Setup)

When using the line monitoring function or RS-485 driver control by RTS/DTS signal (when SW-A No.4 is ON), set this converter referring to the table below depending on the speed.

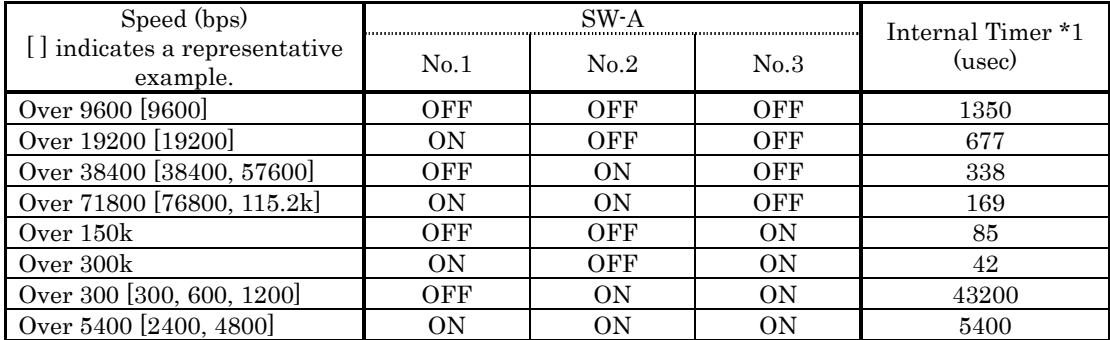

\*1 The internal timer is accurate at +10 to -10%.

#### ■ SW-A No.4-5 (Driver control)

Selects the control method in the RS-422/485 driver control line of the converter:

manual or auto.

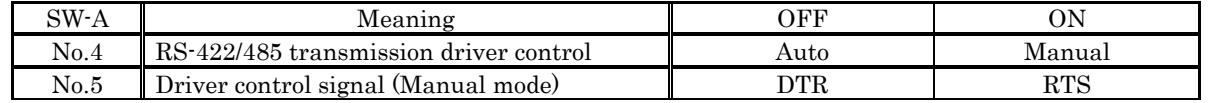

When SW-A No.4 is OFF (Auto mode)

When using RS-485 (half duplex mode) normally set it as Auto mode. Right before starting the transmission of data string from the converter to RS-485 line, the driver turns to active. After finishing the transmission, the driver promptly turns to non-active.

 $\Box$  When SW-A No.4 is ON (Manual mode)

Control the sending driver by RTS/DTR signal from virtual COM port selected by SW-A No.5. By activating RTS/DTR signal before sending data, the driver immediately turns to active. After finishing the transmission of data and turning RTS/DTR into non-active, the driver turns to non-active after reaching the time of internal timer. Use this mode to keep the driver active on the RS-422 line.

When SW-A No.5 is OFF (DTR)

Control the driver by DTR signal when SW-A No.4 is ON (Manual mode).

#### When SW-A No.5 is ON (RTS)

Control the driver by RTS signal when SW-A No.4 is ON (Manual mode).

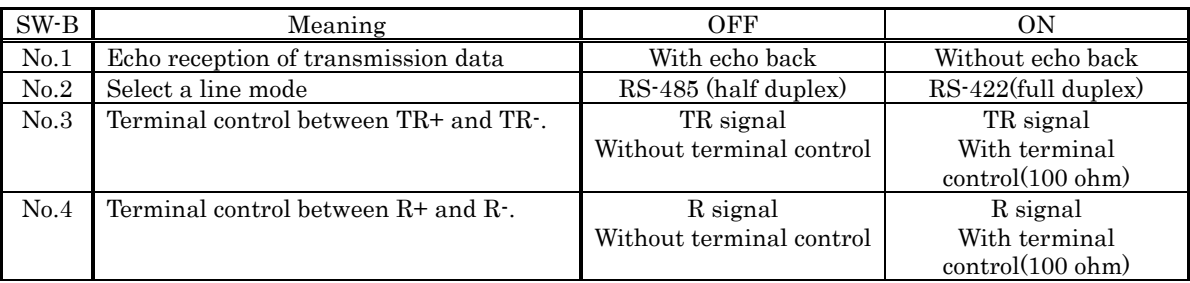

#### ■ SW-B No.1 (Echo Back Setup)

When you communicate in the half duplex RS-485 mode, setting this switch to ON prohibits the data, which is sent from the converter to the RS-485 line, is echoed back to the LAN host. Therefore, while the driver is active, the ON setting makes the receiver non-active. The full duplex RS-422 mode does not echo back data even when this switch is in the OFF setting.

■ SW-B No.2 (Line Mode)

Selects the RS-422/485 line specification which is connected to the converter.

OFF (Half Duplex) Setting

This setting makes the converter operate in the half duplex RS-485 mode. Communicated data is sent and received through TR+ and TR- terminals.

ON (Full Duplex) Setting

This setting makes the converter operate in the full duplex RS-422 mode. Communicated data is sent from TR+ and TR- terminals, and is received to R+ and R- terminals.

■ SW-B No.3 (Terminal End Between TR+ and TR-)

Setting this switch to ON inserts the terminator 100 ohm between TR+ and TR- in a direction of parallel. Normally set it OFF when using RS-422 full duplex mode.

#### ■ SW-B No.43 (Terminal End Between R+ and R-)

Setting this switch to ON inserts the terminator 100 ohm between R+ and R- in a direction of parallel.

#### 3-4 .Cable Connection

#### ■ USB

Confirm the USB port you connected when installing the attached driver, and connect the converter to the port with attached USB cable or USB cable compliant with USB standard. (Refer to "Chapter 2")

The driver for this converter is needed for each USB port with which you connect the converter for the first time. Please do not connect to the different USB port.

Please do not connect to a USB hub, which only uses bus power, and do not have any other power supply. It may cause the insufficient of power and LINEEYE cannot have operation guarantee.

#### ■ RS-422/485

After confirming the RS-422/485 specification (signal definition, inverse signal/non-inverse signal, I/O and so on) of the target device, connect to the device by using proper cable.

An example of 1:1 full duplex mode connection with RS-422 device (LINEEYE SI-20FA).

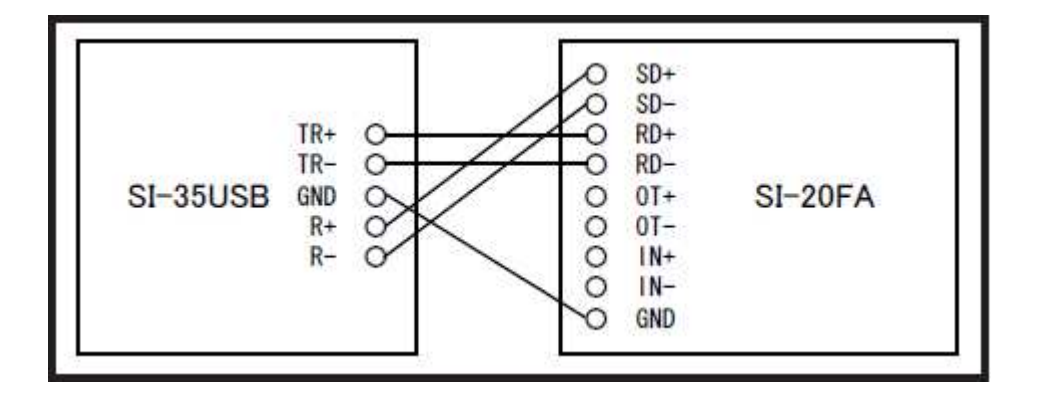

An example of N:N connection between RS-485 devices (between SI-35USBs)

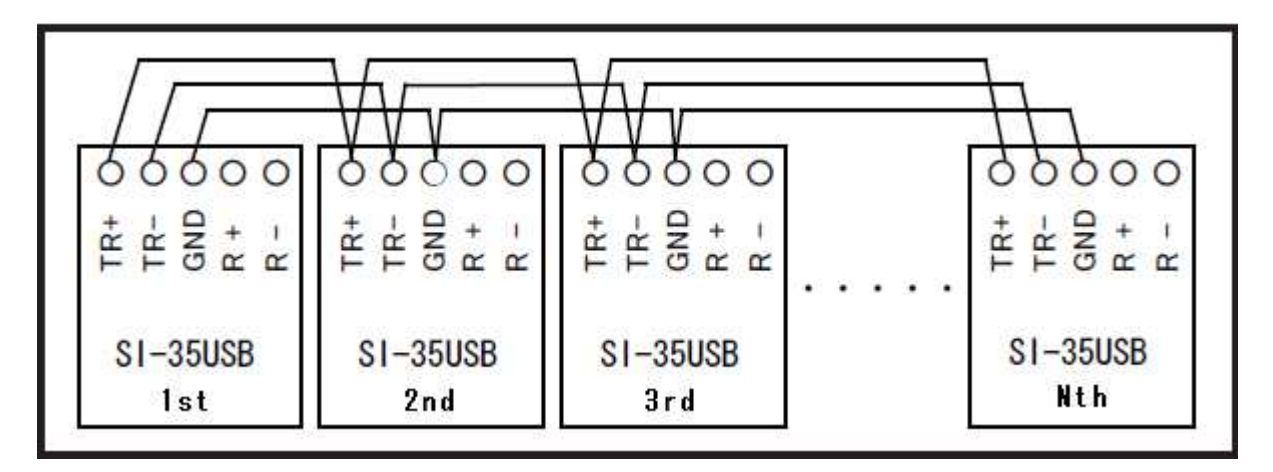

Maximum of 128 devices can be connected if constituted only by SI-35USB. (tested by LINEEYE)

[ Applicable RS-422/485 cable]

Cable of which conductor size should be AWG24-14, single wire  $0.2 - 2.5$ mm<sup>2</sup>, twisted cable  $0.12-1.5$ mm<sup>2</sup>, L=6mm can be removed. If using the ferrule terminal, ferrule diameter should be 1.5mm or less. Following are the recommendation.

Cable: UL2464 signal cable shield twisted pair AWG24-22. Ferrule terminal: Phoenix Contact Inc. "AI0.25-8YE AWG24", "AI0.75-8GY AWG18" JST Mfg. Co., Ltd." TUB-05 AWG26-22"

[ Precautions for connection ]

When using twisted pair cable, make pairs with cables of same signal pairs (for example, pair like TR+ and TR-). To prevent the devices from over voltage damage, be sure to connect GND.

<Transfer Distance>

The faster communication speed is, the shorter the transfer distance for RS-422/485 is. See the table below and set communication speed following the actual distance.

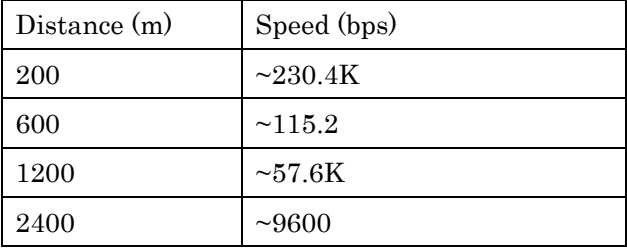

Note: the maximum of the actual communication speed changes depending on conditions: environments like noise, cable features used, etc. For actual use, be sure to conduct a communication test to check.

#### 4-1. Troubleshooting

If you have any trouble in actual use of this converter in your system, please check the connections of cables and the setting of COM port number. In case you still do not find the cause of the trouble, please prepare the software (LEcom Test) with which you can check sending and receiving of data. Then run a loop-back test like following example to find if there is defect or not. ("LEcom Test" supports only Japanese Windows)

#### 4.2. Loop-back Test by Communication Software

The following example is a case by Tera Term (freeware).

(Note: Tera Term is not supported by LINEEYE. Procedure may be different depending on the version of the software.)

1. Make a loop-back setting referring to following tables depending on the model of the converter.

■ SI-35USB RS-422 (full duplex) loop-back test

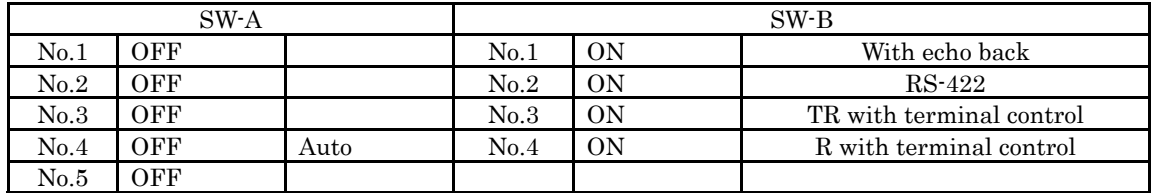

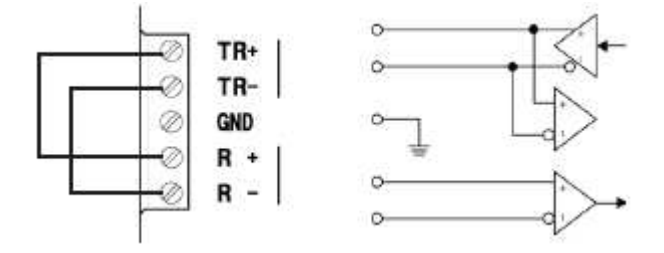

In case you do the test when SW-A No.4 is on, you need to make DTR signal active by the communications software before sending data.

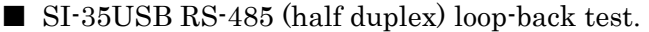

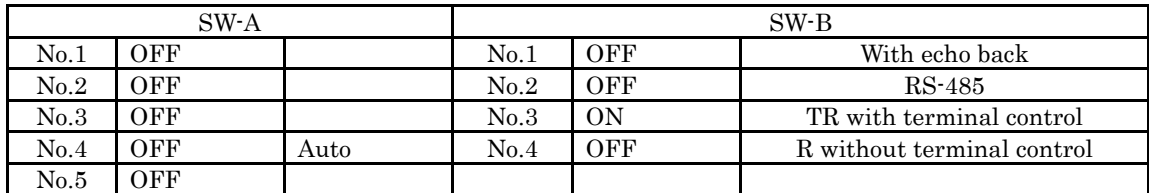

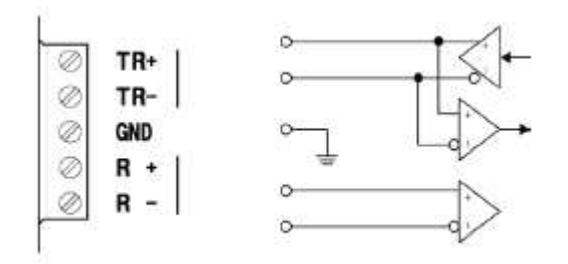

2. Run Tera Term and select the serial port of the converter. And set the communication speed if you need.

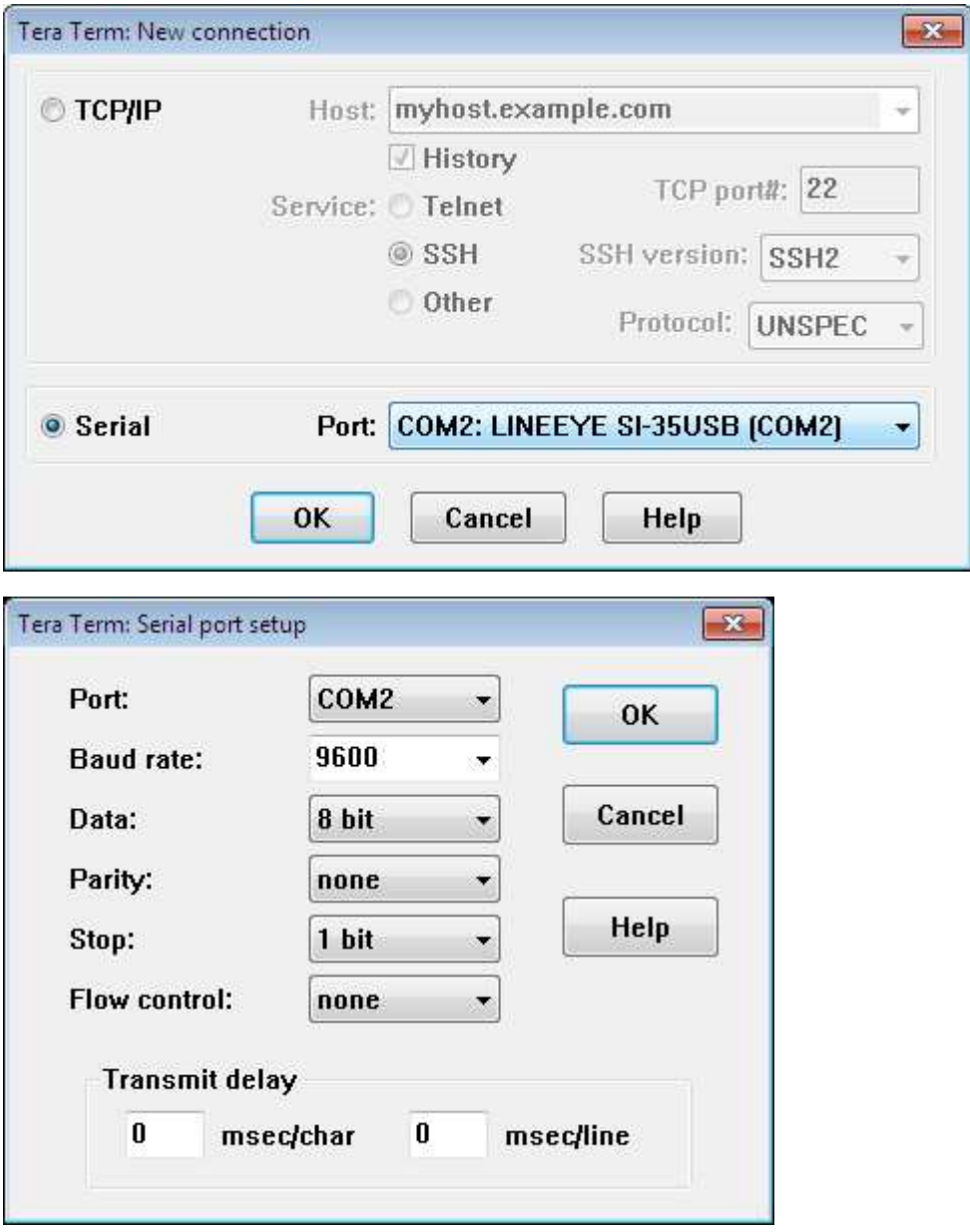

3. Confirm the box "Local echo" is not checked.

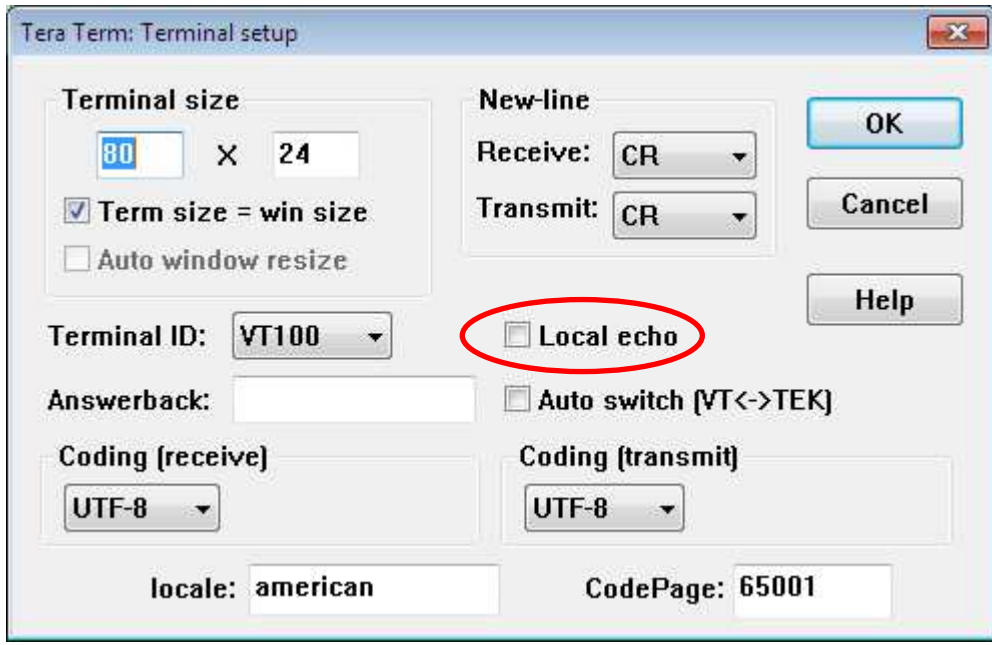

4. Confirm that characters entered from the keyboard are displayed.

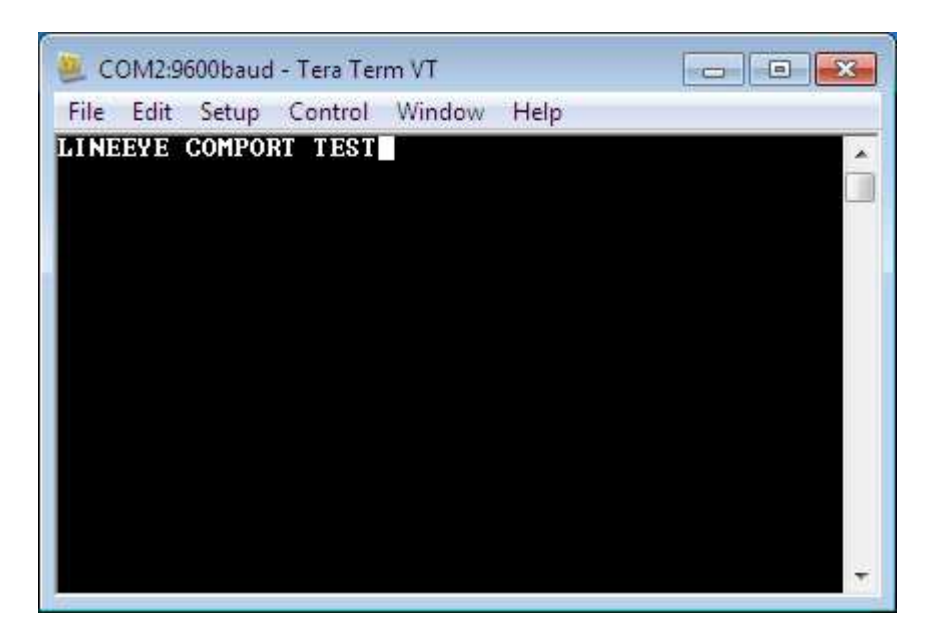

#### ■ Warranty

Within a period of 12 months from the date of shipment, LINEEYE warrants that your purchased products (excepting consumable parts such as the batteries and software) are free of charge from any defects in material and workmanship, only when the products are operated in accordance with procedures described in the documents supplied by LINEEYE.

If the defects exist during the Warranty period, please send back the products to LINEEYE distributors or LINEEYE office. LINEEYE will repair or exchange them at no charge. In this case, the shipping charge will be at your own expense.

 The foregoing warranties are the sole warranties given by LINEEYE. Above warranties shall not be applied to the products that have been modified, repaired or altered (excepting by LINEEYE employees) or that have been subjected to unusual physical or electrical stress, misuses, abuse, negligence or accidents. LINEEYE disclaims all other warranties including the warranties of merchantability, fitness for some

particular purposes and noninfringement of third party right. LINEEYE cannot promise that the software is error-free or will operate without any interruption.

When you have some errors while operating the software, please refer to the contents and modified programs shown on our web page (http://www.lineeye.com). Please download it from there.

#### $\Box$  Repair

LINEEYE will repair the products at your own expense. For malfunction, please contact the LINEEYE distributors where you purchased at. Or, contact us directly. If your product needs to be repaired, please read details about a repair on our web page and ask for a repair.

#### 4.4. After-Sales Service

Our web site contains information about this product. In addition, LINEEYE provides a support for technical questions by Mail Form (click "contact us" on our web site).

For supports, the user registration is required. Please be sure to register from the registration page on our web site.

The card packed with the product is the user registration card for Japanese customers.

For overseas customers, there is a registration page on

our web site.(www.lineeye.com)

# **LINEEYE**

4F., Marufuku Bldg.,39-1, Karahasi, Nishihiragaki-cho, Minami-ku, Kyoto, 601-8468, Japan TEL: 81-75-693-0161 FAX: 81-75-693-0163

URL: http://www.lineeye.com

Printed in JAPAN M-56235UE/SI